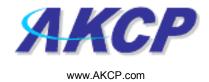

## **Sound Detector**

## Introduction

The sound detection sensor detects any sound and responds by sending a notification. To modify the sound detection settings click on the sensors tab and then click on sound detection under Security Sensor.

- a) Plug the sensor into one of the RJ45 ports on the rear panel of the unit.
- **b)** Now point your browser to the IP address of the unit (default, 192.168.0.100). Next you need to login as the administrator using your administrator password (default is "public"). You will then be taken to the summary page.
- **c)** From the summary page you need to select the sensors tab. The layout of the next page will vary depending on your unit so please refer to your units manual.
- **d)** You should now be able to setup the thresholds for your sensor. The low critical, low warnings, normal, high warnings, high critical values can be set from this page.

Now we will cover the settings that are specific to your sensor.

Port: Displays the port description

**Description:** This should be changed to give a meaningful description of what the port is sensing. Example, "Currently sensing server room", "Wiring closet". This description will be displayed under the motion detection sensor page.

**Current Reading:** Displays the current sound level.

**Status:** The status displays the current state of the sound sensor. The status can be No Status (if the sensor is offline), or display a user-defined description when the sensor is normal or critical.

**Sensor Online/Offline:** Indicates whether the sensor is either online or offline. If the sensor is offline then the status will not be updated if changed.

**Go Online/Offline** Use this checkbox to put the motion sensor online or offline (i.e. connected or disconnected). Note that selecting offline will effectively disconnect the sensor, and its status will read "No Status" and Offline.

**Microphone Sensitivity:** The level of sensitivity that can be set. For example, if you set the level to 80, then the microphone will detect more sound if the level was set a 20.

Pulse Length: This defines the minimum duration of a sound to trigger an alert notification.

**Critical and Warning levels:** These can be set individually based on the working environment. An alert notification will be sent if the sound level reaches one of these levels.

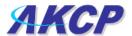

**Rearm:** The Rearm parameter is used to prevent the sensor from flickering between two states. For example if the **Warning High** threshold for the sound sensor is set to 80 and the sensor was to vary between 79 and 80, a very large number of emails, traps, and events would be logged. The Rearm parameter prevents this by forcing the signal level to drop by the Rearm value before changing the state back to normal. In this example, if Rearm is set to 2 then the sensor would have to drop from 80 down to 77 before the status would change from **Warning High** back to normal.

**Data Collection Type:** There are 3 settings for this parameter: lowest, highest, and average. Data will be collected for the lowest, highest, or average sound reading accordingly.

Save: Saves all the settings that have been configured.

Reset: Reverts back to the ordinary configuration. No configuration will be saved.